### **Комплектация**

- Мобильный роутер MegaFon MR150-6
- Краткое руководство пользователя и гарантийный талон
- USB-кабель и зарядное устройство

## **Основные характеристики**

- 4G+ FDD: 2600/1800/900/800 МГц
- 3G: 2100/900 МГц
- 2G: 1800/900 МГц
- Скорость приема данных роутером до 150 Мбит/с, передачи – до 50 Мбит/с.
- Беспроводной роутер 2,4 ГГц на 10 устройств Wi-Fi 802.11 b/g/n
- Поддержка карт microSD до 32 ГБ
- Аккимиляторная батарея 2300 мА·ч, время работы (LTE) до 8 ч
- Размеры устройства 85 × 56 × 16,3 мм
- Разъем microUSB

# **Требования к ПК для подключения к Интернету по USB**

- Интерфейс USB (версия 2.0 и выше)
- ОС Microsoft Windows®, Mac OS®

# **Правовая и лицензионная информация**

- МегаФон и логотип «МегаФон» являются товарными знаками ПАО «МегаФон».
- Логотип Wi-Fi является сертификационным знаком Wi-Fi Alliance. • DLNA®, логотип DLNA и DLNA CERTIFIED® являются
- зарегистрированными торговыми марками, знаками обслуживания или сертификационными знакам Digital Living Network Alliance. • LTE является торговой маркой ETSI.
- Другие упомянутые в данном документе товарные знаки, названия компаний, продуктов и сервисов принадлежат исключительно их владельцам.
- Документ представлен на условиях «как есть», содержит текущую

информацию на момент его издания, которая может быть изменена без предварительного уведомления. При подготовке документа были приложены все усилия для обеспечения достоверности информации, но все утверждения, сведения и рекомендации, приводимые в данном документе, не являются явно выраженной или подразумеваемой гарантией (истинности или достоверности).

- Между описанием в руководстве и действительными функциями устройства могут наблюдаться некоторые расхождения в зависимости от версии программного обеспечения или от особенностей услуг Вашего оператора связи. Компания-производитель не несет юридической ответственности за любые различия, если таковые имеются, за их последствия, ответственность за это несут исключительно операторы сети.
- Ни одна часть данного документа не может быть воспроизведена или передана по каналам связи в любой форме или любыми

способами без предварительного письменного согласия компании ПАО «МегаФон».

- Рисунки в этом руководстве приведены для примера. Фактический внешний вид устройства и экрана зависит от приобретенной Вами модификации. Работа устройства в сети подвижной связи гарантируется только с SIM-картой сети «МегаФон».
- Реальная скорость приема и передачи данных зависит от технологических возможностей и загруженности сети и естественных условий распространения радиоволн. Указанная скорость является теоретическим максимумом.
- Устройство может содержать данные, включая приложения и программное обеспечение, которые предоставляются сторонними лицами для использования в устройстве («приложения сторонних лиц»). Все приложения третьих сторон предоставляются «как есть», без каких-либо гарантий, прямых или косвенных, в том

числе товарной гарантии, предназначены для определенного использования, совместимы с другими данными и приложениями без нарушения авторских прав.

- Компания-производитель выполнила все обязательства, возлагаемые на нее, как на производителя мобильных устройств с учетом соблюдения прав интеллектуальной собственности. Компания-производитель не несет ответственности за банкротство или несостоятельность третьих лиц, чьи приложения используются на данном устройстве.
- Компания-производитель не несет ответственности за претензии, иски или какие-либо иные действия, возникающие в результате использования или попытки использования приложений сторонних лиц. Кроме того, приложения сторонних лиц, которые в настоящий момент предоставляются бесплатно компанией-производителем, в будущем могут потребовать платные обновления; компания-

производитель отказывается от ответственности в отношении дополнительных расходов, которые в дальнейшем могут понести покупатели.

- Наличие приложений может изменяться в зависимости от страны, где используются устройства; ни в каких случаях компанияпроизводитель не несет ответственности перед покупателем за доступные приложения и программное обеспечение данного устройства, отсутствие одного или нескольких приложений и какие-либо последствия, которые могут возникнуть после удаления данных приложений.
- Выключайте и отключайте устройство от сети питания во время грозы или дождя.
- При использовании устройства Вы можете изменять его положение для улучшения сигнала сети.
- Препятствия (например, стены), могут негативно повлиять на уровень

сигнала сети. Рекомендуется устанавливать устройство в открытом месте. Убедитесь, что между ПК и устройством нет препятствий. • Не устанавливайте устройство вблизи электроприборов (микроволновая печь, холодильник и т. п.), генерирующих сильные электромагнитные поля.

Подробную информацию о функциях и конфигурации абонентского оборудования смотрите в онлайн-справке на веб-странице конфигурации **http://status.megafon.ru** или **http://192.168.1.1**  (см. подробнее стр. 14). Для чтения онлайн-справки необходима программа Adobe Reader версии 6.0 или выше.

# Знакомство с устройством

#### **Сценарии подключения**

Wi-Fi-устройства (например, смартфоны, планшетные ПК, игровые приставки) и ПК могут подключаться к сети Интернет с помощью мобильного роутера. Процедура подключения зависит от ОС Вашего Wi-Fi-устройства или ПК. При подключении устройства к мобильному роутеру внимательно прочитайте руководство пользователя подключаемого устройства.

#### **Внешний вид**

1. Кнопка включения питания

- 2. Индикатор уровня аккумиляторной батареи
- 3. Разъем micro-USB для подключения к персональному компьютеру и зарядки аккумулятора роутера

4. Индикатор мобильной сети

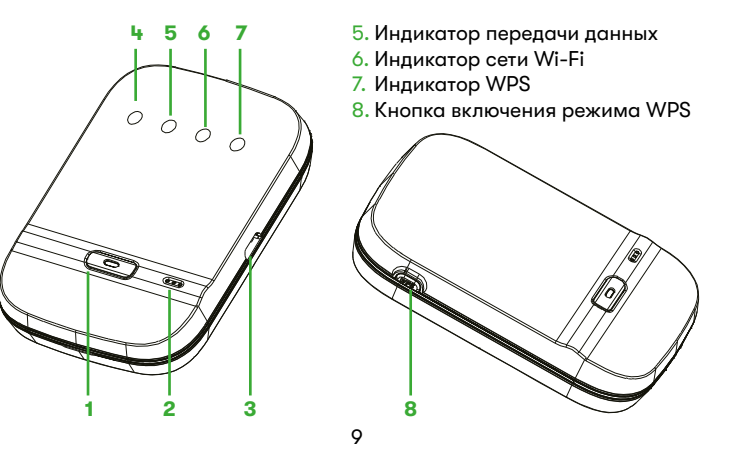

9. Идентификатор SSID и ключ беспроводной сети по умолчанию 10. Кнопка сброса настроек 11. Разъем для карт microSD

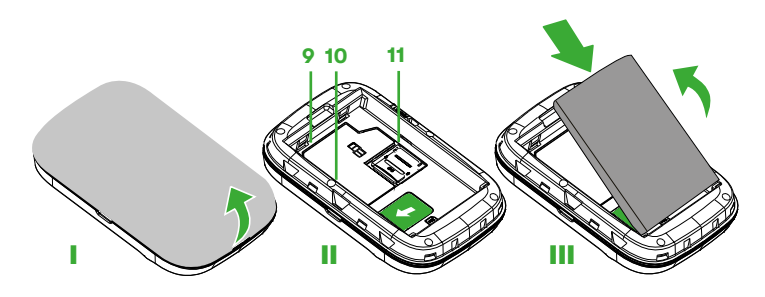

### **Имя сети (SSID) и пароль (ключ беспроводной сети)**

При первом подключении Wi-Fi-устройства к устройству может потребоваться ввести SSID и ключ беспроводной сети. Идентификатор SSID и ключ беспроводной сети по умолчанию напечатаны на этикетке (9) под аккумуляторной батареей устройства. Рекомендуется зайти на веб-страницу конфигурации и изменить идентификатор SSID и ключ беспроводной сети.

# Начало работы

### **Подготовка к работе**

Установите SIM-карту и батарею, как показано на рисунке.

# **Зарядка батареи**

Если устройство не использовалось в течение длительного периода времени или его батарея полностью разряжена, Вы не сможете

включить устройство сразу же после начала зарядки. Зарядите устройство в течение нескольких минут, затем включите его.

#### **Способ 1: С помощью зарядного устройства**

**Примечание:** Используйте только зарядное устройство, выпущенное производителем устройства и совместимое с ним. Использование несовместимого или выпущенного неизвестным производителем зарядного устройства может привести к неисправной работе или поломке устройства, или возникновению пожара. При этом все гарантии, явные или подразумеваемые, на данное устройство аннулируются.

### **Способ 2: Подключение к ПК для зарядки**

Подключите устройство к ПК с помощью кабеля передачи данных, который входит в комплект поставки.

#### **Включение устройства**

Чтобы включить устройство, нажмите и удерживайте в течение 3-5 секунд кнопку питания, пока не загорятся индикаторы. **Примечание:** Чтобы выключить устройство, нажмите и удерживайте кнопку питания.

### **Подтверждение PIN-кода**

Если параметры сети устройства заданы корректно, но Вам не удается подключиться к сети Интернет после включения устройства, возможно, включена защита PIN-кодом. Зайдите на веб-страницу конфигурации и следуйте подсказкам, чтобы ввести верный PIN-код. Отключите функцию подтверждения PIN-кода, чтобы не вводить его после каждого включения устройства.

PIN-код и PUK-код поставляются вместе с SIM-картой. Для получения более подробной информации свяжитесь с Вашим оператором.

# Подключение к сети Интернет

# **По сети LTE, 3G или 2G**

По умолчанию конфигурационные параметры предустановлены на устройстве в соответствии с требованиями оператора.

При передаче данных устройство автоматически подключится к Интернету.

**Примечание:** Вы можете настроить автоматическое подключение устройства к Интернету в роуминге на веб-странице конфигурации. При отключении этой функции устройство автоматически отключается от Интернета в роуминге. В этом случае, чтобы подключиться к Интернету, необходимо настроить соединение вручную.

## **Вход на веб-страницу конфигурации**

1. Убедитесь, что соединение между устройством и Wi-Fi-устройством или ПК установлено.

- 2. Откройте браузер и введите в адресной строке **http://status.megafon.ru** или **http://192.168.1.1**
- 3. Введите имя пользователя и пароль, чтобы зайти на веб-страницу конфигурации.

**Примечание:** по умолчанию имя пользователя - **admin,** пароль - **admin**.

## **Пример 1: Подключение к ПК по Wi-Fi (на примере ОС Windows 7)**

- 1. Убедитесь, что функция Wi-Fi включена.
- 2. Выберите **Пуск > Панель управления > Сеть и Интернет > Центр управления сетями и общим доступом > Подключение к сети (Start > Control Panel > Network and Internet > Network and Sharing Center > Connect to a network)**.

**Примечание:** Чтобы настроить Wi-Fi-соединение, на ПК должен быть установлен адаптер беспроводной сети. Если на ПК отображается беспроводное сетевое подключение, адаптер беспроводной сети установлен. Если нет, проверьте, установлен ли на Вашем ПК адаптер беспроводной сети.

- 3. Выберите сеть, обозначенную идентификатором SSID устройства **MegaFonMR150-6\_XXXX**, и нажмите **Подключить (Connect)**. **Примечание:** 
	- Если беспроводное соединение зашифровано, введите корректный пароль (ключ беспроводной сети).
	- Идентификатор SSID и ключ беспроводной сети по умолчанию напечатаны на этикетке под аккумуляторной батареей устройства.
- 4. Дождитесь появления значка беспроводного соединения в строке состояния в нижней правой части экрана ПК. Это означает, что беспроводное соединение установлено.
- **Пример 2: Подключение планшетного ПК по Wi-Fi (на примере iPad)** 1. Нажмите **Настройки> WLAN (Settings > WLAN**), чтобы включить Wi-Fi.
- 2. Будет произведен автоматический поиск доступных сетей, на экране появится список точек доступа.
- 3. Выберите сеть, обозначенную идентификатором SSID устройства.
- 4. При необходимости введите пароль и нажмите **Подкл. (Join)**. (Зашифрованные сети отмечаются значком «Замок»).

#### **Примечание:**

Другие Wi-Fi-устройства (iPhone, iPod touch, PS3 и NDSi) могут также подключаться к Интернету с помощью устройства. Более подробную информацию смотрите в руководствах пользователя этих Wi-Fiустройств.

# Информация о сертификации

Произведено по заказу ПАО «МегаФон» компанией Shenzhen WeWins Wireless Co., Ltd.

Адрес изготовителя: 17F, Mid Wing, Yuehai Plaza, Nanhai Road, Nanshan, Shenzhen, КНР (The People's Republic of China).

Импортер: ООО «СофтМастер»

Адрес импортера: 127299, г. Москва, ул. Космонавта Волкова, д. 22, стр. 1, ком. 413

# **Соответствие стандартам РФ**

EAD Абонентский терминал MegaFon MR150-6 производства компании Shenzhen WeWins Wireless Co., Ltd. соответствует требованиям: • «Правилам применения абонентских станций (абонентских радиостанций) сетей подвижной радиотелефонной связи стандарта GSM-900/1800», утверждённым приказом Мининформсвязи России от 19.02.2008 № 21 (зарегистрирован в Минюсте России 05.03.2008, 18 19

регистрационный № 11279);

- «Правилам применения абонентских терминалов систем подвижной радио-телефонной связи стандарта UMTS с частотным дуплексным разносом и частотно-кодовым разделением радиоканалов, работающих в диапазоне 2000 МГц», утверждённым приказом Мининформсвязи России от 27.08.2007 № 100 (зарегистрирован в Минюсте России 29.08.2007, регистрационный № 10065); • «Правилам применения абонентских терминалов систем подвижной радиотелефонной связи стандарта UMTS с частотным дуплексным разносом и частотно-кодовым разделением радиоканалов, работающих в диапазоне частот 900 МГц», утверждённым приказом Минкомсвязи России от 13.10.2011 № 257 (зарегистрирован в Минюсте России 03.11.2011, регистрационный № 22220);
- «Правил применения абонентских терминалов сетей подвижной радиотелефонной связи стандарта LTE», утверждённых

Приказом Министерства связи и массовых коммуникаций РФ от 06.06.2011 № 128 (зарегистрирован в Минюсте России 24.06.2011, регистрационный № 21165);

• «Правил применения оборудования радиодоступа. Часть I. Правила применения оборудования радиодоступа для беспроводной передачи данных в диапазоне от 30 МГц до 66 МГц», утверждённых Приказом Министерства связи и массовых коммуникаций РФ № 124 от 14.09.2010 (зарегистрирован Минюстом России 12.10.2010, регистрационный № 18695); и не окажет дестабилизирующее воздействие на целостность, устойчивость функционирования и безопасность единой сети электросвязи Российской Федерации.

Абонентский терминал MegaFon MR150-6 производства Shenzhen WeWins Wireless Co., Ltd, аккумуляторная батарея В1501 производства Guangdong Teamgiant New Energy Tech. Limited Liability Co., Ltd

и зарядное устройство С1501 производства Shenzhen Tianyin Electronics Co., Ltd соответствуют требованиям всех необходимых нормативных документов в области связи и сертификации в системе ЕАС, принятых и используюмых в РФ. Дополнительная информация о нормативных документах содержится

во вкладыше.

# Гарантийное обслуживание

Гарантия действительна при наличии Гарантийного талона. Гарантийный срок на изделие составляет 12 месяцев со дня продажи. Срок службы данного устройства составляет 2 года со дня продажи. Прием оборудования для обмена/ремонта производится по месту покупки, а также в салонах МегаФона. Адреса салонов можно узнать по телефону **8 800 550-05-00** (звонок по России бесплатно), для абонентов МегаФона — **0500**, а также на сайте **www.megafon.ru**.

Оборудование не подлежит бесплатному гарантийному обслуживанию в случае повреждений или дефектов, вызванных следующими причинами:

- Нарушение условий эксплуатации, указанных в Руководстве пользователя;
- Обнаружение механических или иных повреждений изделия, а также повреждений, связанных с использованием в целях, для которых оно не было предназначено или в нарушение инструкций изготовителя или продавца, касающихся использования и обслуживания;
- Обнаружение следов воздействия жидкости или пара на изделии; • Обнаружение попытки стереть, уничтожить или модифицировать
- заводской номер;
- Обнаружение следов вскрытия изделия;
- Обнаружение следов попадания в оборудование пищи и других посторонних предметов;
- Несчастные случаи, форс-мажорные обстоятельства и действия третьих лиц (в частности, последствия кражи, удара молнии и т. п.);
- Отсутствие у клиента полностью заполненного настоящего гарантийного талона с указанием типа и серийного номера оборудования и даты продажи, печати продавца и его подписи; • Естественный износ изделия или его принадлежностей вследствие

повседневного использования;

- Обслуживание, ремонт или изменение изделия центром сервисного обслуживания, неавторизованным компанией-продавцом;
- Обнаружение изменения или повреждения пломб;
- Использование или подключение к дополнительному оборудованию, не предназначенному для использования с данным изделием.
- Некорректная установка программного обеспечения.

## **Гарантийный талон**

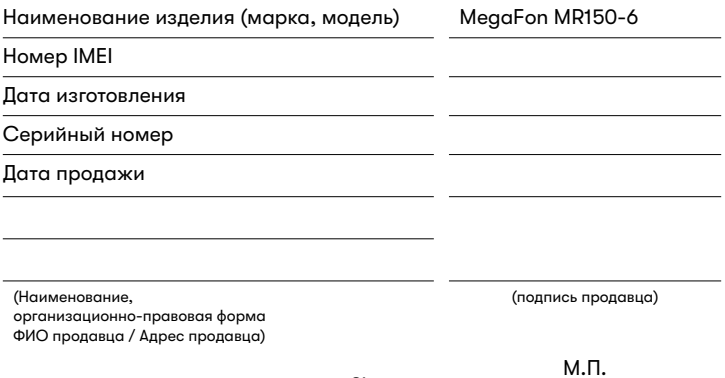